```
$ rails test
$ git add -A
$ git commit -m "Add user microposts"
```
Because so many things can go wrong with the configuration, we'll deploy the app directly from our current topic branch, making sure it's working before merging into **master**. We can do this by including the branch name in the push to Heroku as follows:

```
$ git push heroku user-microposts:master
```
As usual, we then reset the database and reseed the sample data:

```
$ heroku pg:reset DATABASE
$ heroku run rails db:migrate
$ heroku run rails db:seed
```
Because Heroku comes with an installation of ImageMagick, the result is successful image resizing and upload in production, as seen in [Figure 13.40.](#page-1-0)

### **Exercises**

Solutions to the exercises are available to all Rails Tutorial purchasers [here.](https://www.learnenough.com/solutions/ruby_on_rails_tutorial_6th_edition)

To see other people's answers and to record your own, subscribe to the [Rails](https://www.learnenough.com/ruby-on-rails-6th-edition#course_and_downloads) [Tutorial course](https://www.learnenough.com/ruby-on-rails-6th-edition#course_and_downloads) or to the [Learn Enough All Access Bundle.](https://www.learnenough.com/all-access)

1. Upload a large image and confirm directly that the resizing is working in production. Does the resizing work even if the image isn't square?

# **13.5 Conclusion**

With the addition of the Microposts resource, we are nearly finished with our sample application. All that remains is to add a social layer by letting users

## 13.5. CONCLUSION 803

<span id="page-1-0"></span>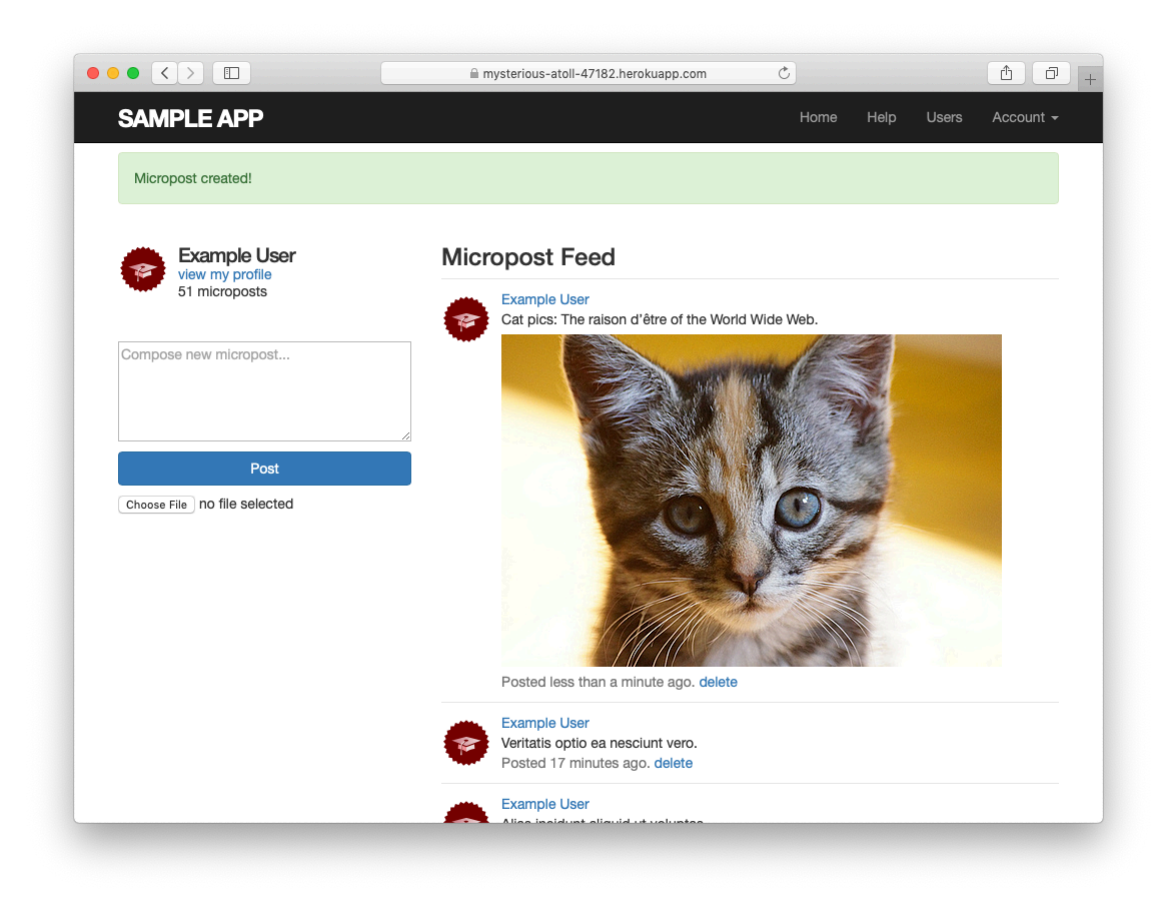

Figure 13.40: An uploaded image in production.

follow each other. We'll learn how to model such user relationships, and see the implications for the microposts feed, in [Chapter 14.](#page--1-0)

If you skipped [Section 13.4.4](#page--1-0), be sure to commit your changes:

```
$ rails test
$ git add -A
$ git commit -m "Add user microposts"
```
Then merge into **master**:

```
$ git checkout master
$ git merge user-microposts
$ git push
```
And finally deploy to production:

```
$ git push heroku
$ heroku pg:reset DATABASE
$ heroku run rails db:migrate
$ heroku run rails db:seed
```
It's worth noting that this chapter saw the last of the necessary gem installations. For reference, the final **Gemfile** is shown in [Listing 13.75.](#page-2-0)<sup>25</sup>

#### <span id="page-2-0"></span>**Listing 13.75:** The final **Gemfile** for the sample application.

```
source 'https://rubygems.org'
git_source(:github) { |repo| "https://github.com/#{repo}.git" }
gem 'rails', '6.0.1'
gem 'image_processing', 1.9.3'<br>gem 'mini magick' (4.9.5'
gem 'mini_magick', '4.9.5'
gem 'active_storage_validations', '0.8.2'<br>dem 'bcrypt', '3.1.13'
gem 'bcrypt',
gem 'faker', '2.1.2'
gem 'will_paginate', '3.1.8'
```
<sup>&</sup>lt;sup>25</sup>As always, you should use the version numbers listed at [gemfiles-6th-ed.railstutorial.org](https://gemfiles-6th-ed.railstutorial.org/) instead of the ones listed here.

```
gem 'bootstrap-will_paginate', '1.0.0'<br>gem 'bootstrap-sass', '3.4.1'
gem 'bootstrap-sass', '3.4.1'
gem 'puma', '3.12.1'
gem 'sass-rails', '5.1.0'
gem 'webpacker', '4.0.7'
gem 'turbolinks', '5.2.0'
gem 'jbuilder', '2.9.1'
gem 'bootsnap', '1.4.4', require: false
group :development, :test do
 gem 'sqlite3', '1.4.1'
 gem 'byebug', '11.0.1', platforms: [:mri, :mingw, :x64 mingw]
end
group :development do
  gem 'web-console', '4.0.1'
  gem 'listen', '3.1.5'
  gem 'spring', '2.1.0'
 gem 'spring-watcher-listen', '2.0.1'
end
group :test do
  gem 'capybara', '3.28.0'
  gem 'selenium-webdriver', '3.142.4'
  gem 'webdrivers', '4.1.2'
  gem 'rails-controller-testing', '1.0.4'
  gem 'minitest', '5.11.3'
  gem 'minitest-reporters', '1.3.8'
  gem 'guard', '2.15.0'
  gem 'guard-minitest', '2.4.6'
end
group :production do
 gem 'pg', '1.1.4'
 gem 'aws-sdk-s3', '1.46.0', require: false
end
# Windows does not include zoneinfo files, so bundle the tzinfo-data gem
gem 'tzinfo-data', platforms: [:mingw, :mswin, :x64_mingw, :jruby]
```
# **13.5.1 What we learned in this chapter**

- Microposts, like Users, are modeled as a resource backed by an Active Record model.
- Rails supports multiple-key indices.
- We can model a user having many microposts using the **has many** and **belongs** to methods in the User and Micropost models, respectively.
- The **has many/belongs to** combination gives rise to methods that work through the association.
- The code **user.microposts.build(...)** returns a new Micropost object automatically associated with the given user.
- Rails supports default ordering via **default** scope.
- Scopes take anonymous functions as arguments.
- The **dependent: :destroy** option causes objects to be destroyed at the same time as associated objects.
- Pagination and object counts can both be performed through associations, leading to automatically efficient code.
- Fixtures support the creation of associations.
- It is possible to pass variables to Rails partials.
- The **where** method can be used to perform Active Record selections.
- We can enforce secure operations by always creating and destroying dependent objects through their association.
- We can upload images using Active Storage.